# 学校における〈演奏展示〉の可能性

- AR (拡張現実感技術)を活用した動画展示物の試作をとおして-

#### 加藤沙世子<sup>1</sup>, 明道 春奈<sup>2</sup>, 寺内 大輔<sup>3</sup>

要約

多くの学校では,児童・生徒が手がけた作品が校内に展示されている。しかしながら,音楽表現の 場合,授業内での発表や,学習発表会などの行事での発表という形での披露が多く,「展示する」と いう考えは一般的ではない。そんな中,筆者らは,近年急速に普及してきた AR (拡張現実感技術) を使うことによって、児童・生徒の音楽表現を「展示する」ことができると考えた。本研究では、実 際に ARを用いて演奏の展示物〈演奏展示〉の試作を行い、その目的や教育的効果の可能性,実用の ために考慮すべき点を検討する。

キーワード: AR (拡張現実感技術), 展示, 動画, 演奏

1. はじめに

多くの学校では,児童・生徒が手がけた作品が校内に展示されている。とりわけ図画工作科では, そのことが学習指導要領にも示されており(文部科学省 2008:p. 65), 多くの学校・学級で積極的に 実践されている。教室内はもちろん,廊下や階段の踊り場など,他クラス,他学年の児童の自につ く場所に展示されることもある。そこには,「製作した児童・生徒自身の努力に対する評価」という 意味合いや,「表現活動への意欲の向上を促す」ことへの期待が込められている(森長俊六 2000:p. 164)。また,「発想の段階において造形しようとするものに対する具体的なイメージをもつこと」へ の助けにもなると言われている(松本茂樹 1991: p. 545)。

一方,音楽科における児童・生徒の表現は,授業内での発表や,学習発表会などの行事での発表と いう形で披露されることがほとんどである。時間芸術としての性格を持っている音楽表現の場合,図 画工作科における作品展示のような形での披露は難しいと考えられてきた。そんな中、筆者らは、近 年普及してきたテクノロジーの一つ, AR (Augmented Reality 拡張現実感技術)に着目した。ARは, ARマーカーやトリガー画像と呼ばれる静止画や立体物を,スマートフォンやタブレット型端末のカ メラ機能で読み取ることによって,インターネット上の動画などを同端末に再生する技術である。筆 者らは,これを活用することにより,児童・生徒の音楽表現を録音・録画したものを,校内に展示す ること(以下,(演奏展示〉)が可能になると考えた。

<sup>|</sup> 広島大学大学院教育学研究科 博士課程前期 院生

<sup>&</sup>lt;sup>2</sup> 広島大学大学院教育学研究科 博士課程前期 院生

<sup>t</sup> 広島大学大学院教育学研究科

本研究では, まず ARの使用方法と活用事例を述べる (2章)。 その後, 〈演奏展示〉 の試作を行う ことによって (3章),学校での実用に向けた検討を行う (4章)。

## 2. AR の使用方法と活用事例

ARは, ARマーカーやトリガー画像と呼ばれる静止画や立体物を, スマートフォンやタブレット 型端末のカメラ機能で読み取ることによって,インターネット上の動画などを同端末に再生する技術 である。これを活用することによって,風景やトリガー画像などの現実世界の情報と,映像や音声な どのバーチャルな情報の両方を重ね合わせて見ることができる(図 I)。本章では ARの使用方法と 活用事例を述べる。

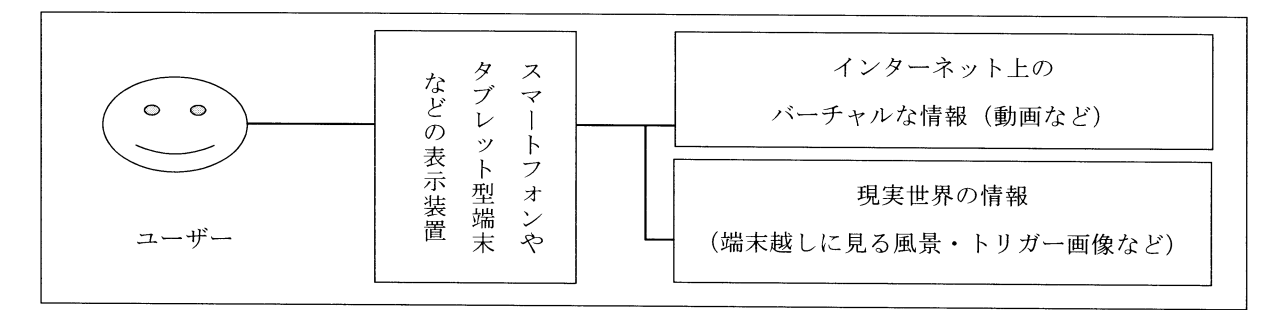

図 1 AR (拡張現実)

### 2.1. AR の使用方法

AR を使用するためには,まず,図 1 における「表示装置」となるスマートフォン ' やタブレット 型端末に,AR アプリケーション<sup>2</sup>をインストールする必要がある。アプリケーションを起動すると, 内蔵カメラ機能が立ち上がる。それを対象物 (図1における 「現実世界の情報」) にかざすと,インター ネット上の動画などにアクセスすることができる。

内蔵カメラを使用して情報にアクセスする方法は、大きく分けて2つある。1つは、AR マーカー を認識してアクセスする方法(マーカー型 AR)である。 ARマーカーとは,画像や映像を表示する ための情報で、例えば5~10cm程度の黒い枠に白黒の記号を配置した画像や、QR コードなどの二 次元コードがある(図2)。もう1つは、日常生活で利用されている文字や図,写真など<sup>3</sup>をARマー カーとして利用する方法(マーカーレス型 AR)である。本稿では、認識対象とする画像や立体物を 総称して、トリガー画像と呼ぶ。

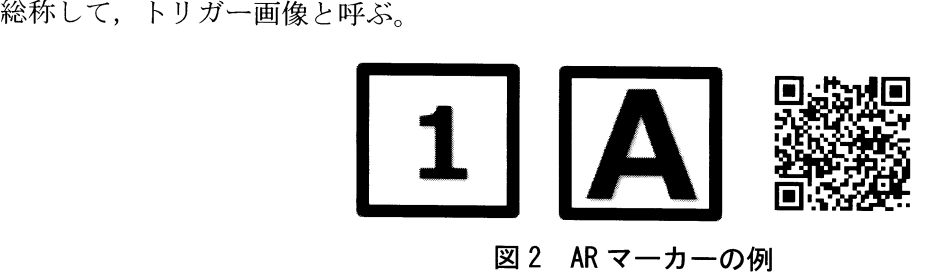

マーカー型 AR とマーカーレス型 AR には,それぞれメリットとデメリットがある。表 1 は,それ ぞれのメリット・デメリットを,佐伯純(2011)の記述を参照して筆者がまとめ直したものである。

|          | メリット                   | デメリット                 |
|----------|------------------------|-----------------------|
| マーカー型 AR | ・認識率が高い。               | ・印刷物などで AR マーカーを予め準備す |
|          | ・複数のマーカーを同時に読みとることが    | る必要がある。               |
|          | できる。                   | ・現実の環境に設置する際、スペースの問   |
|          |                        | 題や景観の側面で利用できない場合があ    |
|          |                        | る。                    |
| マーカーレス型  | ・写真や風景を使用することができる。     | ・情報量が多いため,読みとるハードウェ   |
| AR       | · AR マーカーを別途用意する必要がない。 | アの高い能力が必要となる。         |
|          | • トリガー画像そのもので情報を示すこと   | ・認識率が低い。              |
|          | ができる。                  |                       |

表1 マーカー型 AR とマーカーレス型 AR のメリット・デメリット

#### 2.2. ARの活用事例 1:一般的な活用事例

ARの活用事例は、実に多種多様であるが、ここではその中から二つの事例を取り上げる。

一つは,《セカイカメラ》である。これは, 2009年に発表された ARアプリケーションで,内蔵カ メラで景色を画面に映すと、GPSによって現在地を認識し、その場所や建物に関わる文字・画像・音 声などの情報が表示されるアプリケーションである。ユーザーは,《セカイカメラ》越しに現実の景 色を見ることで,景色の中に付加された情報(例えば,飲食店の場合,その店の目玉メニューなど) も得ることができる。情報はユーザーが自由に追加でき,他のユーザーと共有することができる仕組 みとなっていた。当時, スマートフォンを用いた AR の大きな可能性を示したとして, 世界中から注 目を集めた(東京 IT 新聞 2014)<sup>4</sup>。

もう一つは、中国新聞社による新聞広告「Real 舞 HIROSHIMA」である。これは、AR を活用して 広島県内各地の祭り文化を紹介したものである。ユーザーは、ARを通して、写真だけではわからな い踊りの動きや音楽を観たり聴いたりすることができる^。

他にも, AR は, 音楽 <sup>6</sup>, イベント·観光 PR, 商品·店舗販売促進, ファッション, 書籍, ゲームなど, 様々な分野で活用されている。

#### 2.3. ARの活用事例 2:教育分野における活用事例

ARは、教育分野における活用も、近年盛んになってきた。ここでは、その中から数例を紹介する。 まず,教科書・紙媒体と連動させた ARを活用した取り組みを挙げる。社会科の教科書から森林に 関する映像教材にアクセスできる AR'や, 化学の教科書から実験動画にアクセスできる AR'を用い た実践が報告されている。また,徳島県東みよし町立足代小学校では,教科書や絵の描かれたカード から,英会話や英単語の音声にアクセスできる AR が活用されている ?。

教科書・紙媒体との連動によるもののほか,屋内外の環境を連動させた ARも活用されている。例 えば,京都府向日市の教育委員会は,長岡京やゆかりの人物をスマートフォンやタブレット型端末の 画面上に再現することができるアプリケーション《AR長岡宮》を開発し、同市内の小・中学校に学 習材として活用してもらう取り組みを行っていた <sup>10</sup>。また、東京都港区立笄小学校では、ルーブル美 術館所蔵の作品画像にアクセスできる AR マーカーを, 児童たち自身が校内の様々な場所に設置する ことによって,学校全体を美術館にするというワークショップも行われている"。

さらに,奥村英樹(2012),久世均・粛藤陽子(2012),富岡祥平・小山真紀(2013)らの先行研究

では,板書,防災教育,授業分析などへの事例が取り上げられている。

### 3. ARを用いた〈演奏展示〉の試作

前章で述べたように, ARの活用は,現在の教育現場にも広まりつつある。前章で挙げた事例の他 にも,朗読やスポーツ,生活の一場面など,様々な教科・活動に関連した活用が考えられるだろう。 筆者らは、それらの中から、音楽に関わる可能性の一つとして〈演奏展示〉を発案し、試作を行った。 本章では,その概要とプロセス,成果,試作プロセスの振り返りについて述べる。

#### 3. 1. 試作の概要

試作の概要は,以下の通りである。

試作の目的:広島大学教育学部で開講されている講義「初等音楽科学習材講義」で行われた発表会 での学生たちの演奏の録画を, ARを用いて廊下に展示した。 7つの班のそれぞれの 発表の様子を,誰でも好きな時に観られることを意図した。

試作年月日: 2014年7月15日

試作者:加藤沙世子

使用した ARアプリケーション:《オーラズマ(Aurasma)》 <sup>12</sup>

マーカーのタイプ:マーカーレス型(演奏中の写真をトリガー画像として使用)

準備物: AR作成用のパソコン,演奏の様子を撮影した際の画像データと動画データ

なお,試作者は,《オーラズマ》他の AR アプリケーションの使用や,映像編集の経験はない。

#### 3. 2. 試作のプロセス

ここでは、試作のプロセスを報告する。試作は、①トリガー画像の準備, ②動画の準備, ③動作確 認,④掲示物の作成,という順に行った。

①トリガー画像の準備

本試作では,各班の発表の一場面(静止画)をトリガー画像とした。 トリガー画像のデータをクラ ウド上の《オーラズ、マ》サーバーにアップロードし,掲示板への掲示用に写真印刷を行った。

②動画の準備

発表会全体を撮影した動画から,動画編集ソフト<sup>13</sup>を用いて各班の演奏動画データを作成した。次 に、それぞれの動画データのサイズを縮小<sup>14</sup>した。その後,動画データを《オーラズマ》のクラウ ド上のサーバーにアップロードし、1の画像データと連動させた。

③動作確認

スマートフォンを用いて, ARが動作するかを確認した。

## ④掲示物の作成

トリガー画像を画用紙に貼りつけ,各班の発表題目を記載した。

## 3. 3. 成果と試作プロセスの振り返り

試作の結果,図3のような掲示物が完成した<sup>15</sup>。掲示物に貼られた7枚の写真は,各班の発表の演 奏動画にアクセスできるトリガー画像となっている。図 4では,トリガー画像にかざしたスマートフォ ンの画面に, トリガー画像と異なる画面が表示されていることが分かるが,これは音声とともに動画 が再生されている実際の様子である。また、この掲示物とともに、《オーラズマ》の使用と動画への アクセス方法を記したポスターも掲示した(図5)。

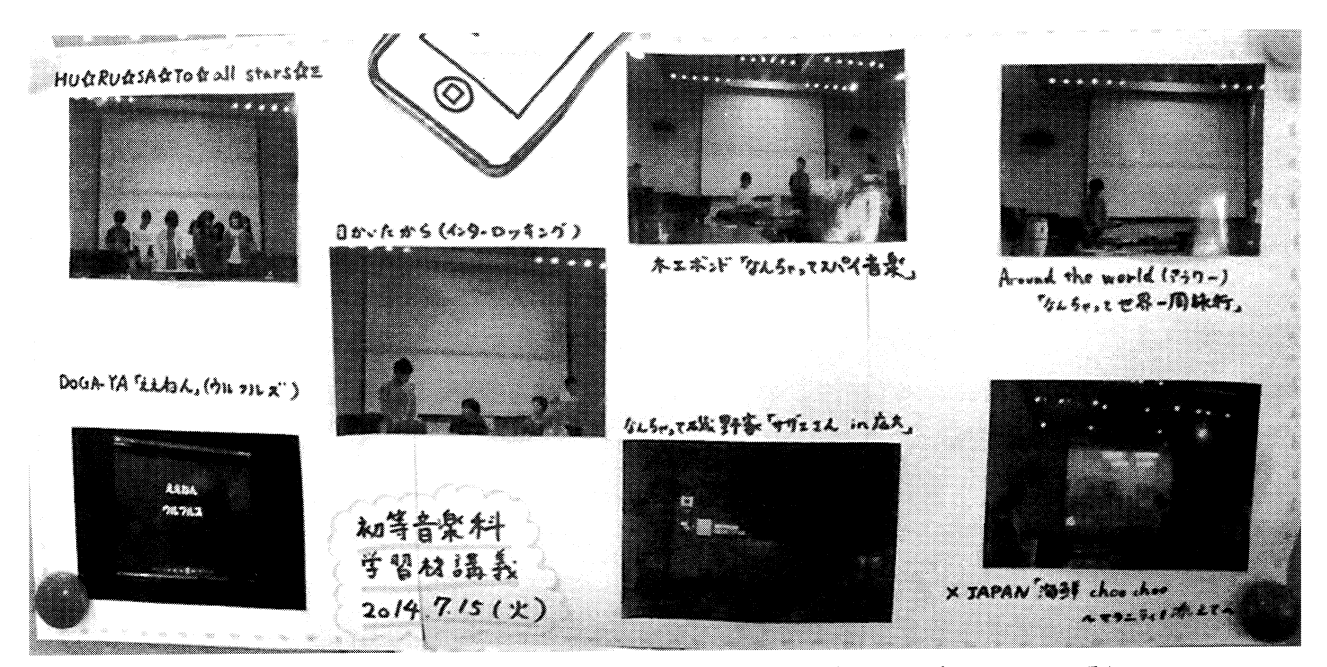

図3 作成した掲示物(演奏の写真をトリガー画像として掲示している)

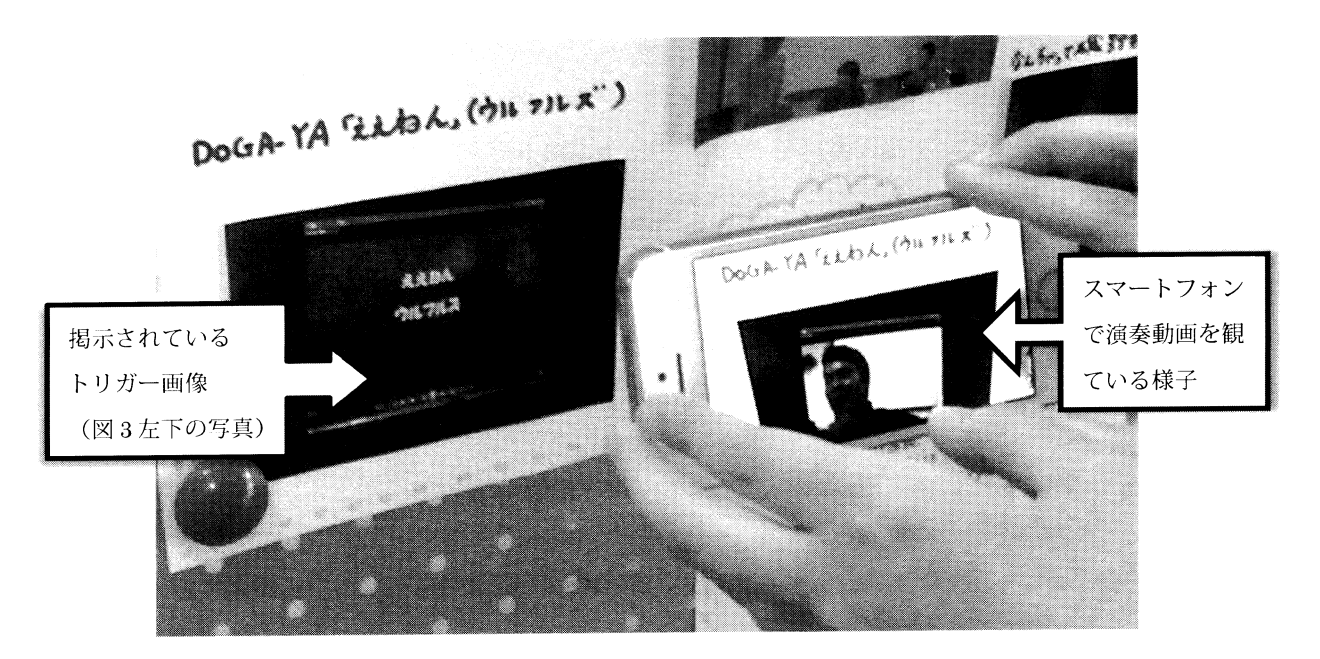

図4 演奏動画が再生されている様子

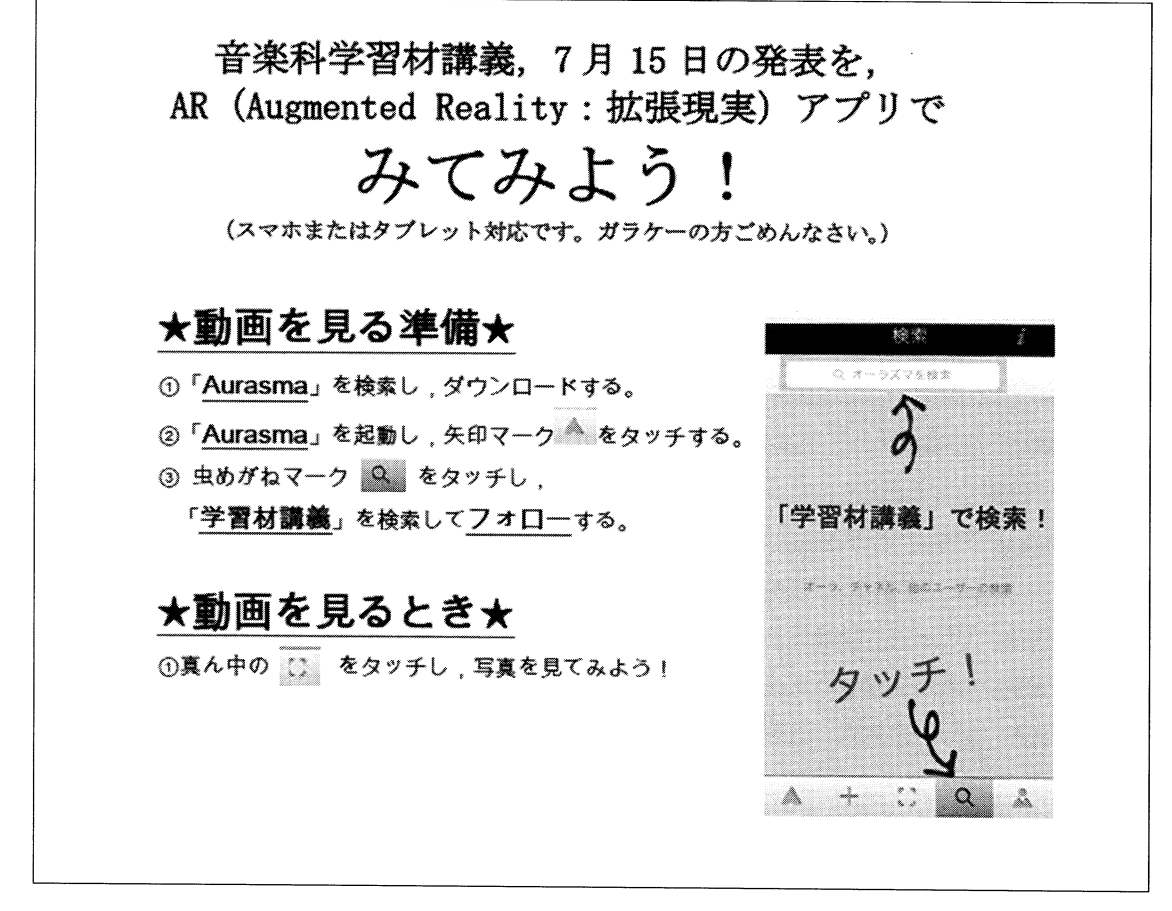

図5 《オーラズマ》の使用と動画へのアクセス方法を記したポスター

# 4. 学校での実用に向けた検討

本章では,〈演奏展示)の試作をふまえ,実践の目的と期待される教育的効果,および学校での実 用のために考慮すべき点について検討する。

## 4. 1. (演奏展示〉の目的と期待される教育的効果

## 4. 1. 1. (演奏展示〉の目的

(演奏展示〉には,様々な目的を持たせることができる。例えば,①演奏した児童・生徒自身によ る振り返り,②演奏した児童・生徒同士の振り返りの交流,③演奏の披露(他クラスや他学年に向 けて),④演奏の披露(参観日などの機会に,保護者に向けて),などが想定される。

# 4. 1. 2. 児童・生徒同士の直接的・主体的なコミュニケーションの誘発

(演奏展示〉による教育的効果のひとつとして,ここでは,児童・生徒同士の直接的・主体的なコミュ ニケーションを誘発する可能性を指摘したい。ARによる〈演奏展示〉は、個人が持っている端末を 用いて,録画されたものをいつでも見られることが利点の一つだが,そのような利点だけに目を向け るのであれば、YouTube などの動画投稿ウェブサイト上に動画を置いておくだけで十分である(むし ろ, YouTubeなどの方が,どこからでも動画にアクセスできるため,より便利だと考えることもでき

る)。しかし, ARを用いた場合, トリガー画像が展示されている場所に行かなければ動画にアクセ スできないという制限ゆえに,展示場所に集まった児童・生徒同士の直接的なコミュニケーションが 生じる。そこで交わされる感想は,授業中に教師から促されて行う発言とは異なり,ある種の気軽さ と主体性を伴ったものになることが期待できる。

#### 4. 2. 学校での実用のために考慮すべき点

#### 4. 2. 1. 適切な展示場所

展示場所は,教室内,廊下など,校内のあらゆる場所が可能であるが,このたび試作したものを実 際に展示してみて,次の2点に気づいた。1点目は,場所の明るさの重要性である。本試作で展示し た場所の一つは,天候による明るさの差が比較的激しい場所であったため,展示されたトリガー画像 (写真)をカメラがなかなか読み取れないことがあった。学校で用いる場合は,できるだけ明るさが 安定した場所に展示することが望ましいと考えられる。 2点目は,展示場所の安全性に留意する必要 があることである。 トリガー画像等をカメラで読み取る際,鑑賞者の視界はスマートフォンまたはタ ブレット端末の画面に集中しがちになる。さらに,ピントを合わせようとして,無意識に 1 2歩前 後左右に歩いてしまうことも少なくない。例えば,階段などに設置された掲示板では, トリガー画像 等を読み取る際に足を踏み外してしまう危険性も考えられるため,展示場所には十分な広さが必要で ある。

#### 4. 2. 2. 公開範囲

学校における実践のためには,動画の公開範囲には留意しなければならない。児童・生徒が映った 動画に誰でもアクセス可能な環境をつくることは,様々なトラブルを招きかねないからである。今回 の試作に用いた《オーラズマ》を用いた AR展示の場合,動画にアクセスするためには,次の二つの 条件が必要となる。

- ア. トリガー画像が展示されている場所に行くこと
- イ.図 5中の「動画を見る準備」の③に記した検索ワード(本試作の場合は「学習材講義J)をあ らかじめ知っていること

本試作においては、図5の3に示しているように、イの検索ワードを公開する形を採ったが、実際 には,そのクラスの児童・生徒とその保護者など,公開したい人だけに伝えておくということも効果 がある。検索ワードは,パスワードではないが,これを知らなければアクセスが困難であるという点 で、一種のパスワードのような役割を果たすことができる 16。

上記の条件ア,イによって,《オーラズマ》による AR 掲示には,公開範囲を設定するためには相 当の効力があると言える。しかしながら,今後,学校現場での活用を前提とした新たな ARアプリケー ションが開発されたり、既存の《オーラズマ》がバージョンアップされたりすることによって、公開 範囲設定のためのより便利な機能を持ったものが登場する可能性もあるだろう。

#### 4. 2. 3. 音質,音量,画面サイズ

ARによる〈演奏展示〉では,小さな画面,小さなスピーカーによる鑑賞にならざるを得ない。そ の点では,図画工作科における展示のあり方とは,作品そのもの(演奏の場合は生演奏)ではないと いう点で,やや性格が異なる。特に 4.1.1.で挙げた③④のような目的のために用いる場合は,そのこ とも意識しておくべきであろう。

### 5. おわりに

本研究では, ARを用いた(演奏展示)の試作を通して,実用のための検討を行った。その結果, ARを用いた(演奏展示)制作の具体的な方法や,実践のために考慮すべき点を示すことができた。一方, 〈演奏展示〉が実際の学校現場において児童・生徒にどのような効果をもたらすかについては今後の 検討課題である。

そうした検討のためには、学校現場で多くの実践を重ねていく必要があるが、近年、ブロードバン ドが普及し,スマートフォンやタブレット端末へのビデオカメラ付属が当たり前となり,気軽に扱え ARアプリケーションが開発されたことにより, AR実践のための動画撮影・編集・公開という一 連の技術が飛躍的に容易になってきたと言える。今回の試作でも明らかになったように, AR制作未 経験者でも制作を行うことができた。今回の ARの試作に用いた《オーラズマ》には,日本語版がな いなど,学校現場で実際に活用するには不便と思われる点も若干あったものの,そうした問題も,新 たなアプリケーションの登場や《オーラズマ》のバージョンアップなどによって間もなく解消するの ではなし、かと筆者らは考えている。さらに,文部科学省「教育情報化ビジョン」(2011) では,「2020 年度に向けて実施する主な施策等」のーっとして,「子どもたち 1 1台の情報端末による教育の本 格展開」が示された(p.34)。これが実現すれば, ARは児童・生徒にとってもますます身近なものになっ ていくだろう。〈演奏展示〉という発想は,現在の学校ではまだ一般的とは言えないが<sup>17</sup>,今後, AR の普及に伴い広まっていくことが期待される。

### 注

- 1 ARは、スマートフォンの普及と呼応するように普及してきた。佐伯純 (2011)は「持ち歩けて常にその持ち歩い ている人の体験している環境とともにあるモパイルデバイスは, ARを実現するための道具として,とても親和性 の高いもの」と述べている。
- 2 今回の試作では、ヒューレット・パッカードグループのソフトウェア部門 オートノミーが開発した《オーラズマ》 を使用した。他にも,メタイオ社が開発した((ジュナイオ (Junaio)》や,システム・ケイ社が開発した《レイヤー (Layar)》などの AR アプリケーションが普及している。
- 3 他にも, GPSを活用した位置情報や光センサーを活用した照度情報などから情報にアクセスする方法がある。
- 4 頓智ドット社が無償で提供していたが, 2014年現在では全サービスが終了している。
- 5 中国新聞社, 広島文化発信企画「広島の祭り博物館- Real 舞 HIROSHIMA -広島県内の祭り・舞・踊り」http:// hiroshima-matsuri.jp/  $(2014 4 10 4 28 47)$
- 6 奥村治(2014)は,音楽分野における AR 活用の可能性として,事例を挙げながら次の5つを提案している(p.

97)。①音楽 CD, DVDの販売促進プロモーション,②コンサート,発表会,公演などの告知,集客支援,③パブ リシティの効果アップ,④貴重な音源,映像のデータベースからの再生,⑤音楽練習,自習のレビューや評価

- 7 社団法人グリーンエデュケーション「【ユネスコスクール】ARを活用した ESD 学習授業を実施」http://www. egreen.or.jp/report/1835.html (2014年10月28日アクセス)
- 8 東京書籍「『教科書 ARJ] (iPad/iPhone用アプリ)のご紹介」 http://ten.tokyo-shoseki.co.jp/text/hs1/science/level5/rika\_05\_04.htm (2014年10月28日アクセス)
- 9 FUJITSU「教育への AR 活用事例~徳島県東みよし町立足代小学校~」http://software.fujitsu.com/jp/middleware/ movie/interstage03/ (2014年10月28日アクセス)
- 10 YOMIURI ONLINE 教育「スマホかざせば長岡京・・・CG 再現, 授業で活用」http://www.yomiuri.co.jp/kyoiku/news/ 20140630-OYT8T50267.html (2014年10月28日アクセス)
- 11 LOUVRE-DNP MUSEUM LAB「『展示』を通して作品の見方を広げるワークショップ『学校をルーヴル美術館に しよう』検証ワークショップ」http://museumlab.jp/activity/workshop/projects 16.html (2014年10月28日アクセス)
- 12 本試作で,数ある ARアプリケーションの中から《オーラズマ》を選んだ主な理由は,①携帯端末の機種を選ば ずに利用できる点, ②《オーラズマ・スタジオ (Aurasma Studio)》(https://studio.aurasma.com/login (2014年10月 28日アクセス))という,《オーラズマ》のユーザーを対象とした AR制作サービスがインターネット上に無料で 開放されている点,の 2点である。
- 13 本試作では,コーレル社の動画編集ソフト《ビデオスタジオ X4 (VideoStudioX4)》を使用した。
- 14 《オーラズマ》にはアップロードの容量制限があり, 100MB までとされている。
- 15 今回の試作には約 3時間 20分を要したが,これは試作者が ARの作成や映像の編集が未経験だったことによる。 作業内容を考えれば, 1時間程度で作成可能であると思われる。
- 16 ただし,《ジュナイオ》など,他の AR アプリケーションにおいては, アの条件のみでアクセスできるものもある。 その場合,アクセスのための手続きが減るというメリットがある一方で,公開範囲を設定することができないと いうデメリットも生じる。
- 17 筆者らは,音楽科と関連した校内展示の現状を知るための手がかりのひとつとして,小磯宜枝ほか(2014)による「セ ンスが光る掲示物づくり」を参照した。これは,『教育音楽 小学版』2014年12月号の特集記事であり,本稿執筆 時点における最新情報のひとつである。ここには、興味深い実践が多数紹介されていたが、演奏そのものを展示 するという発想に基づいた実践は含まれていなかった。

### 引用・参考文献

奥村治(2014)「AR(拡張現実感技術)を使用した音楽プロモーシヨン」『音楽表現学』 Vol.12,日本音楽表現学会, p.26 奥村英樹(2012)「AR技術の板書表現への利用に関する研究」四国大学紀要(A) 37, pp.69-76

- 奥村英樹(2013)「AR教材の分類とその特徴に関する一考察」四国大学紀要(B) 38, pp.1-11
- 久世均・齋藤陽子(2012)「授業実践能力養成のための AR (拡張現実)教室に関する総合的研究【1】 3次元多視点 型授業アーカイブによる学習科学手法の開発ー」岐阜女子大学

http://hkl.gijodai.ac.jp/pdf/ken61.pdf (2014年10月24日取得)

小磯宜枝・田添愛香・戸津悦子・平松佳子・神山恭・川上拓治・茂木日南・小田康介(2014)「センスが光る掲示物づ くり」『教育音楽 小学版』 2014 年 12 月号第 69 巻第 12 号通冊第 816 号, 音楽之友社, pp.21-37

- 佐伯純(2011)「モバイル AR アプリ開発"超"入門(1):いまさら聞けない AR (拡張現実)の基礎知識」 http://www. atmarkit.co.jp/ait/articles/1109/26/news 136.html (2014年10月28日アクセス)
- 東京 IT 新聞 (2014)「セカイカメラの進化アプリ「tab」あの頓智ドットが社名を変えじわり存在感」東京 IT 新聞 2014 年3月25日, インプレス, p.7, http://itnp.net/sites/default/files/230.pdf (2014年12月17日取得)
- 富岡祥平・小山真紀 (2013)「AR技術を用いた防災教育ツールの活用に向けた社会実験について」 http://www.kkr.mlit. go.jp/plan, happyou/thesises/2013/pdf04/22.pdf (2014 10 24日取得)

松本茂樹 (1991) 「校内環境と鑑賞教育J『造形教育辞典』真鍋一男・宮脇理監修,建自社, pp.545546

- 森長俊六 (2000)「作品展示の意味」『〈重要用語 300 の基礎知識 9巻〉図画工作・美術科重要用語 300 の基礎知識』 若元澄男編, 明治図書出版, p. 164
- 文部科学省(2008)『学習指導要領解説 図画工作科編』日本文教出版
- 文部科学省 (2011)「教育の情報化ビジョン~21世紀にふさわしい学びと学校の創造を目指して~」http://www.mext. go.jp/b\_menu/houdou/23/04/\_\_icsFiles/afieldfile/2011/04/28/1305484 01 1.pdf (2014年8月12日取得)

執筆は,第 3章を加藤,第 2章を明道,第 1,4, 5章を寺内が担当した。 AR試作は加藤が担当した。 検討は全員で行った。